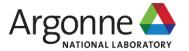

#### **Globus Connect Personal**

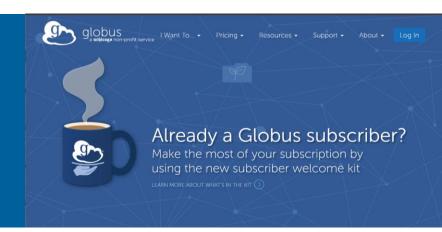

https://app.globus.org

Changyong Park
HPCAT, X-ray Science Division
Argonne National Laboratory

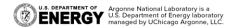

## Web service login – https://app.globus.org

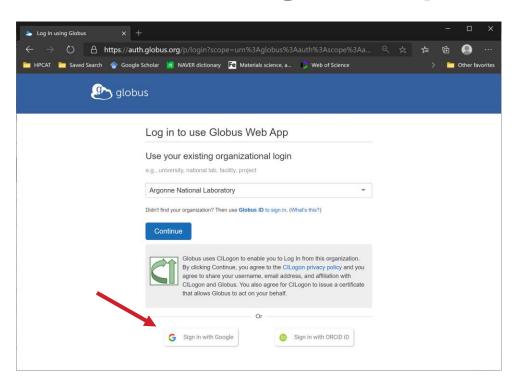

- Organizational login
- Personal login Gmail, ORCID, or a custom
   Globus account
- Example is given using a personal login

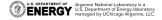

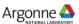

# File Manger - Collection - Search: aps#data

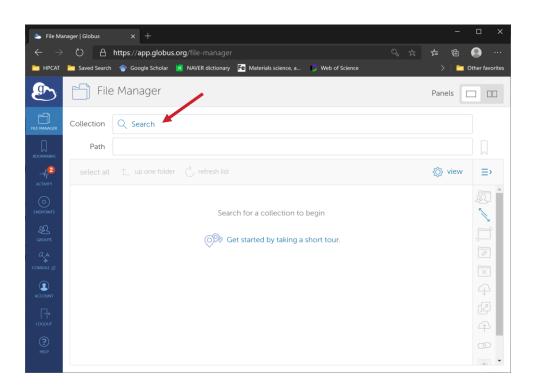

The "aps#data" is an endpoint at Globus site that APS administrates to provide users with data transfer service.

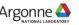

### aps#data needs authentication

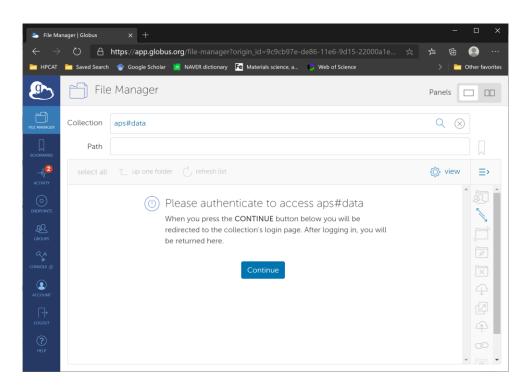

For the first time connection, the authentication will be requested.

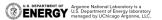

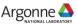

### **APS Web Portal Authentication with "d" Prefix**

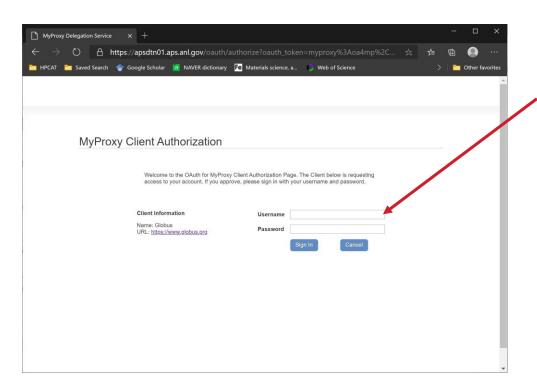

- Username: dxxxxxx
- Password: <APS password>
- If your <u>APS Beamline User Portal</u>
   access (to login ESAF, GUP, Training,
   etc.) does not work, reset the APS
   web password for username
   "<badge number>" following the
   link on the portal login page. After
   reset, it takes up to 15 minutes for
   changes to propagate to the data
   management system.

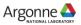

# Path to set "/gdata/dm/HPCAT/"

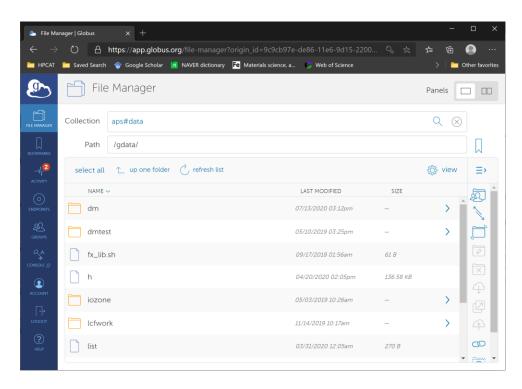

Either navigate the folder trees or directly put in the Path field.

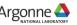

## Navigate to your experiment

- <BEAMLINE>/<yyyy-run>/s<beamline>-<yyyymmdd>-e<esaf#>-<description>
- e.g., 16BMD/2020-2/s16bmd-20200717-e226372-GlobusDemo

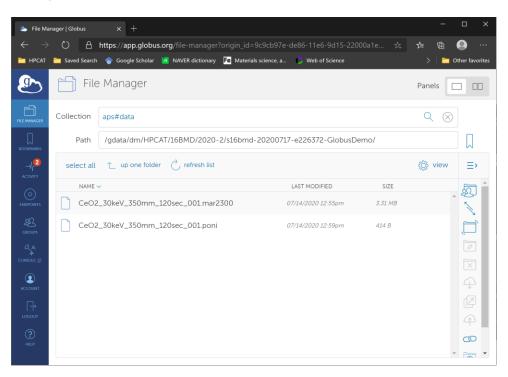

 Note the sync folder name on Globus would be different from the source folder name on beamline computer.

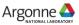

## Prepare to sync the data to a local storage

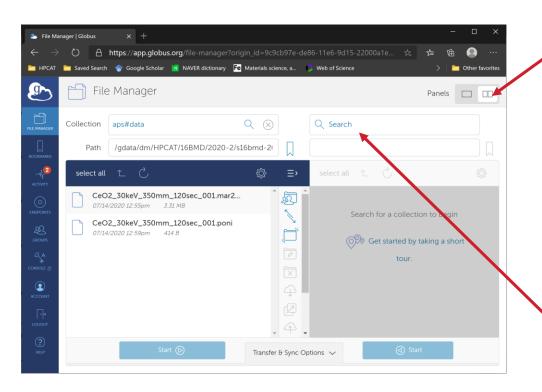

This opens the sync panel.

Here, you will need to install "Globus Connect Personal" on your local machine (pc or laptop), if this is the first-time connection.

Click "Search"

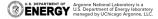

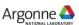

### **Install Globus Connect Personal**

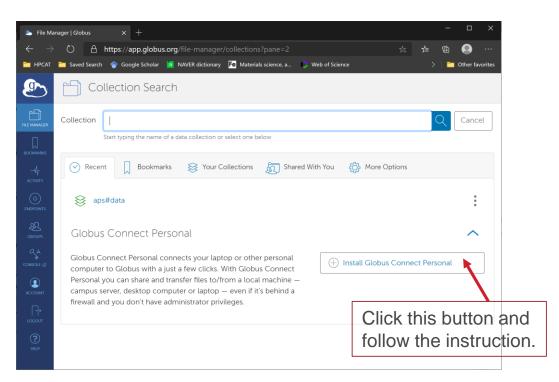

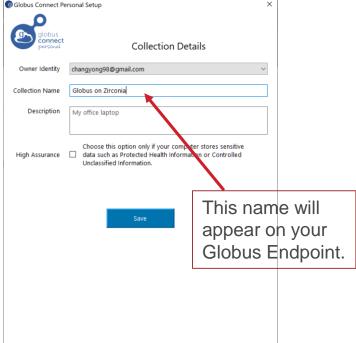

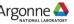

# **Endpoint Administrated by You**

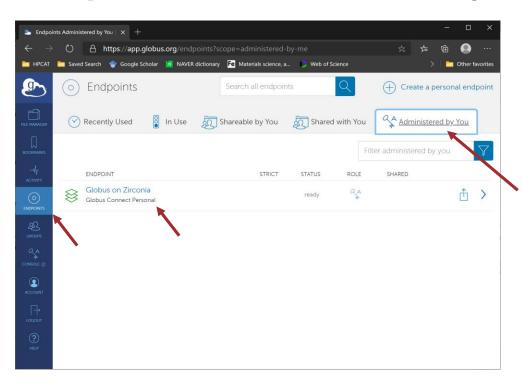

Your endpoint is administrated by you.

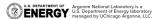

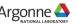

# Start to sync to local folder

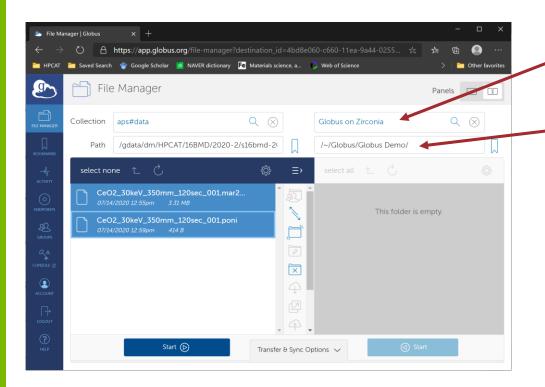

Find this from File Manger - Collection

Navigate on your local machine

- The transfer and sync is one-way.
- You do not have a "write" permission in aps#data endpoint.
- You can only transfer and sync the data from aps#data to your local storage.

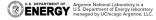

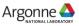

## Tips at the beamline

- Understand the data transfer and sync is one-way (source to target).
- Two options (ask your local contact to setup):
  - Upload the data all at once after completing the experiment
  - Real time data upload and sync
- During the real time upload and sync, creation of new folders and files, and modification of the existing ones at source will be synced real-time (with some latency depending on internet traffic).
- Deletion of exiting ones, however, cannot be synced and may mess up the folder trees at Globus endpoint. Use real-time sync with a caution.

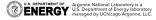

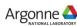

#### **Useful Links**

- Globus online general description (<a href="https://app.globus.org/">https://app.globus.org/</a>)
- A step-by-step instruction on data transfer (<a href="https://www.aps.anl.gov/lmaging/Data-Transfer">https://www.aps.anl.gov/lmaging/Data-Transfer</a>)
- A user guide on DCS site (<a href="https://dcs-aps.wsu.edu/planning-for-experiments/globus-data-managment/">https://dcs-aps.wsu.edu/planning-for-experiments/globus-data-managment/</a>)

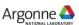